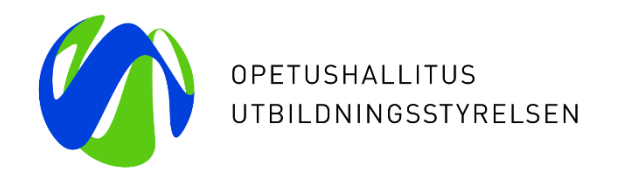

# **Varda-klinikka 8.3.2024**

### **Vuoden 2023 henkilöstötietojen julkaisuun valmistautuminen**

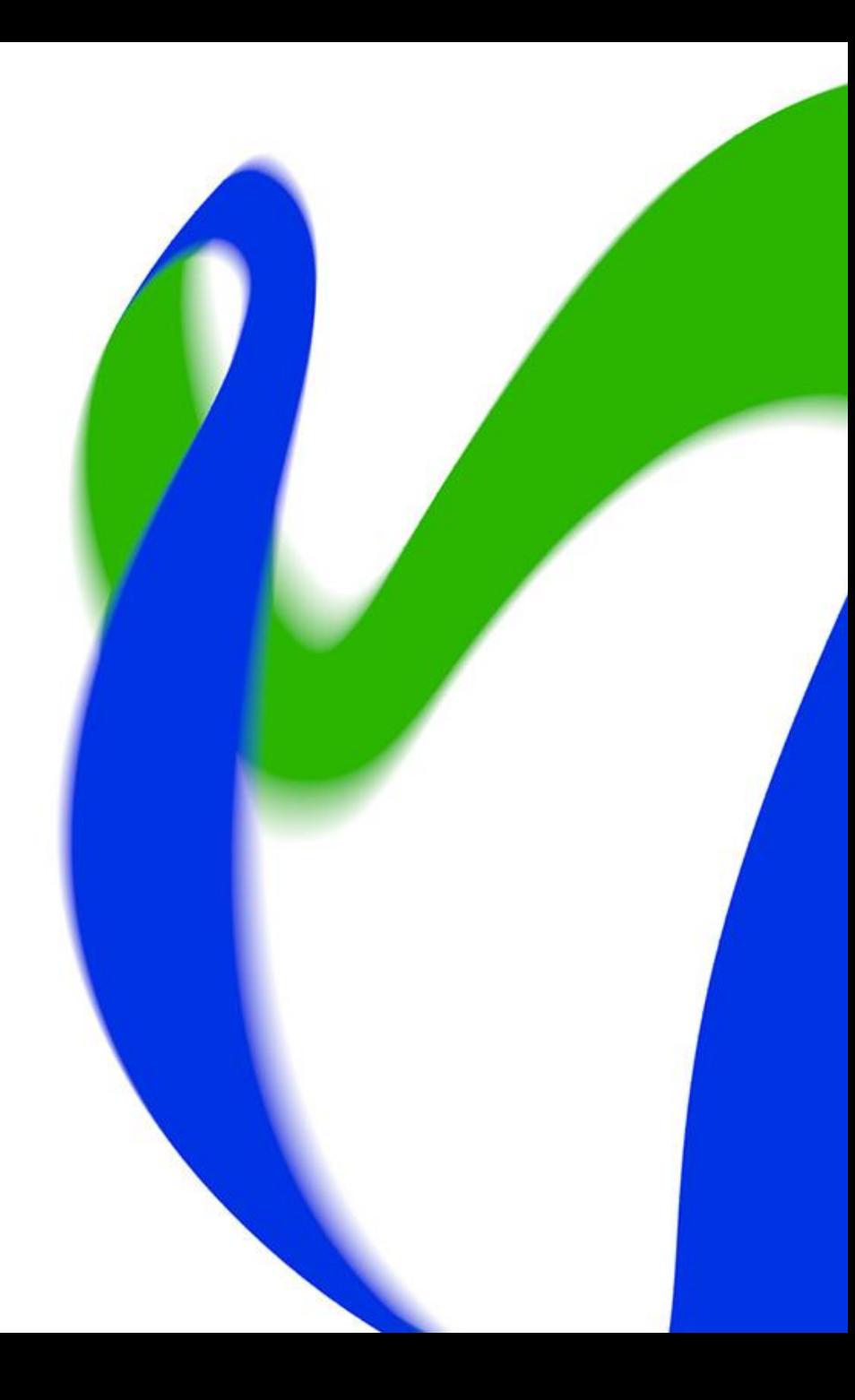

## **Sisältö**

- **1) Vuoden 2023 tietojen julkaisun aikataulu**
- **2) Vuosiraportille poimittavat henkilöstötiedot**
- **3) Vipusen julkaistut ja suunnitellut henkilöstöraportit**
- **4) Vinkkejä virheiden selvittelyyn ja korjaamiseen**

## **1) Vuoden 2023 tietojen julkaisun aikatauluista**

- Sekä varhaiskasvatustiedot (toimija-, toimipaikka-, lapsi- ja asiakasmaksutiedot) että henkilöstötiedot (työntekijä- ja täydennyskoulutustiedot, vuokrattu henkilöstö) sisällään pitävä vuosiraportti julkaistaan Vipunen-palvelussa keväällä 2024. Tavoite on, että tiedot julkaistaan toukokuussa 2024. Tämä tarkoittaa sitä, että **varhaiskasvatustoimijoilla on huhtikuun loppuun aikaa tehdä korjauksia vuotta 2023 koskeviin varhaiskasvatus- ja henkilöstötietoihin.**
- Tämän jälkeen vuotta 2023 koskevat tiedot poimitaan Vipuseen ja tarkistusten jälkeen ne jäädytetään. Jäädytyspäivämäärän jälkeen vuosiraportille siirtyviin tietoihin ei tule muutoksia, vaikka Vardassa oleviin tietoihin tehtäisiin korjauksia. Jäädytyksen jälkeen siirrytään julkaisun valmistautumiseen.

## **2) Vuosiraportille poimittavat henkilöstötiedot**

#### **Työntekijätiedot (varhaiskasvatustoimijaan toistaiseksi voimassa olevassa ja määräaikaisessa työsuhteessa olevat työntekijät)**

- Vain tiedot, jotka ovat voimassa tilastointipäivänä 31.12.2023 tulevat mukaan raporteille. Tieto on voimassa 31.12.2023, kun tietosisällön alkamispäivämäärä on aiempi kuin 1.1.2024 ja päättymispäivämäärä on 31.12.2023 tai sen jälkeen tai ei asetettu.
- Työntekijöillä tulee olla Vardassa voimassa oleva palvelussuhde ja työskentelypaikka, eikä pidempää poissaoloa palvelussuhteella tilastointipäivänä.
- **HUOM!** Poikkeuksena määräaikainen, varhaiskasvatustoimijaan työsuhteessa oleva henkilöstö, jonka osalta on tarkoitus koostaa Vipunen-palveluun raportit koko vuoden 2023 tiedoista eli ajalta 1.1.-31.12.2023.

#### **Täydennyskoulutustiedot**

• Vain tilastovuoden 2023 (1.1.2023- 31.12.2023) aikana suoritetut täydennyskoulutukset tulevat mukaan raporteille. Työntekijän täydennyskoulutuksen tulee olla tallennettuna varhaiskasvatuksen tietovaranto Vardaan ja sen suorituspäivämäärän tulee olla 1.1.-31.12. välisellä ajalla. Lisäksi työntekijällä tulee olla Vardassa voimassa oleva palvelussuhde ja työskentelypaikka ajalla 31.12., jotta työntekijän tilastovuoden aikana suorittama täydennyskoulutus lasketaan raportteihin mukaan.

#### **Vuokrattu, henkilöstöpalveluyritysten kautta hankittu henkilöstö**

• Vain tiedot, jotka on tallennettu tilastovuoden 2023 (kevät ja syksy 2023) osalta tulevat mukaan raporteille.

## **3) Vipusen julkaistut ja suunnitellut henkilöstöraportit**

- *Visualisointi: Varhaiskasvatuksen avainluvut (PowerBi)\**
- *Visualisointi: Varhaiskasvatuksen henkilöstö (PowerBi)\**

**Tilastointipäivämäärän 31.12. mukainen työntekijätilanne** 

- *Henkilöstörakenne tehtävänimikkeittäin (Excel)\**
- *Henkilöstörakenne maakunnissa ja kunnissa (Excel)\*\**
- *Henkilöstön ikäjakauma (Excel)\**

#### **Tilastovuoden (1.1.-31.12.) aikainen määräaikainen henkilöstö**

• *Varhaiskasvatuksen määräaikainen henkilöstö tehtävänimikkeittäin (Excel)\**

#### **Täydennyskoulutukset**

• *Täydennyskoulutukseen osallistuminen tehtävänimikkeittäin (Excel)\**

#### **Vuokrattu, henkilöstöpalveluyritysten kautta hankittu henkilöstö**

- *Vuokrattu henkilöstö kunnissa, kuntayhtymissä ja yksityisillä palveluntuottajilla (Excel)\*\**
- *Vuokrattu henkilöstö maakunnissa ja kunnissa (Excel)\*\** 08/03/2024 Opetushallitus 5

#### \*ei vielä julkaistu Vipunen-palvelussa

\*\*Julkaistu Vipunen-palvelussa ensimmäistä kertaa vuoden 2022 tiedoilla

## **4) Vinkkejä virheiden selvittelyyn ja korjaamiseen 1/**

- **Vuosiraportti –Excel**
	- Summatason vuosiraportti on käytettävissä **Varda-pääkäyttäjän** käyttöoikeudella ja sen voi muodostaa varhaiskasvatustiedoista, henkilöstötiedoista tai kaikista tiedoista (sekä varhaiskasvatus- että henkilöstötiedot samassa raportissa eri välilehdille eroteltuna). Excelraportilla voi tarkastella Vardan vuosiraportille poimittavia summatasoisia tietoja valitun tilastovuoden (tilastointipäivä 31.12.) ja poimintapäivämäärän perusteella.
	- Aloita vuosiraportin luonti klikkaamalla [Excel-raportit-sivulla](https://virkailija.opintopolku.fi/varda/raportit/excel) **+ Luo uusi Excel-raportti**painiketta. Tee Excel-raportin muodostamisen valinnat avautuvalla sivulla: i. Valitse *Tyyppi*: "Vuosiraportti" on oletusvalintana.
	- **Kun tarkistetaan vuoden 2023 tietoja, tilastovuodeksi tulee valita vuosi 2023 ja poimintapäivämääräksi kuluva päivä.** Vuosiraportissa poimintapäivämäärä tarkoittaa päivää, jonka mukaista tallennustilannetta tarkastellaan. Opetushallituksen poimintapäivämäärän ilmoittamiseen asti voit seurata korjausten etenemistä ottamalla raportin uudelleen **aina kuluvalla päivämäärällä!**

## **Vinkkejä virheiden selvittelyyn ja korjaamiseen 2/**

- **Voimassa olevat työntekijätiedot –Excel**
	- Osana Vardan käyttöliittymän Excel-raportteja on "Voimassa olevat työntekijät" –Excel. Exceltiedostoon haetaan kaikki työntekijätiedot niistä työntekijöistä, joilla on voimassa olevia palvelussuhteita ja työskentelypaikkoja tarkasteluhetkenä. Kun haluat tarkastella vuosiraportille siirtyviä työntekijätietoja, valitse päivämääräksi tilastointipäivämäärä 31.12.2023
	- Jos jokin tieto poikkeaa, niin muodostuu Exceliin uusi rivi. Esimerkiksi jos henkilöllä on useampi työskentelypaikka, muodostuu Exceliin kullekin työntekijän työskentelypaikalle oma rivinsä tai jos työntekijälle on tallennettu mahdollinen pidempi poissaolo muodostuu se Exceliin omaksi rivikseen.
- **Täydennyskoulutukset –Excel**
	- Osana Vardan käyttöliittymän Excel-raportteja on "Täydennyskoulutukset" –Excel. Excel-tiedostoon haetaan kaikki Vardaan tallennetut täydennyskoulutustiedot, jotka on suoritettu valitulla aikavälillä. Kun haluat tarkastella vuosiraportille siirtyviä täydennyskoulutuksia, valitse aikaväliksi 1.1.2023-  $31.12.2023.$  08/03/2024 Opetushallitus 7

## **Vinkkejä virheiden selvittelyyn ja korjaamiseen 3/5**

#### • **Katsele tietoja –näkymä: Työntekijät**

- Katsele tietoja –näkymässä voit tarkastella voimassa olevia työntekijöitä halutulla aikavälillä. Oletuksena näkyvät vain voimassa olevat työntekijät (eli työntekijät, joilla on tarkasteluhetkellä voimassa olevat palvelussuhde ja työskentelypaikka, ei pidempää poissaoloa palvelussuhteessa). Kun haluat tarkastella vuosiraportille siirtyviä työntekijätietoja, lisää päivämäärät kuvassa keltaisella näkyvään kohtaan: 31.12.2023-31.12.2023. Tällöin tarkastelet 31.12.2023 voimassa olevia työntekijöitä.
- **Vuokratun henkilöstön tietojen katselu käyttöliittymässä: Toimijan tiedot** → **Vuokrattu henkilöstö.** 
	- Mikäli varhaiskasvatustoimijalla ei työskentele vuokrattua henkilöstöä, tulee varhaiskasvatustoimijan kuitenkin tallentaa tiedot vuokratusta henkilöstöstä Vardaan. Tällöin tallennetaan "Toimijalla ei ole vuokrattua henkilöstöä".

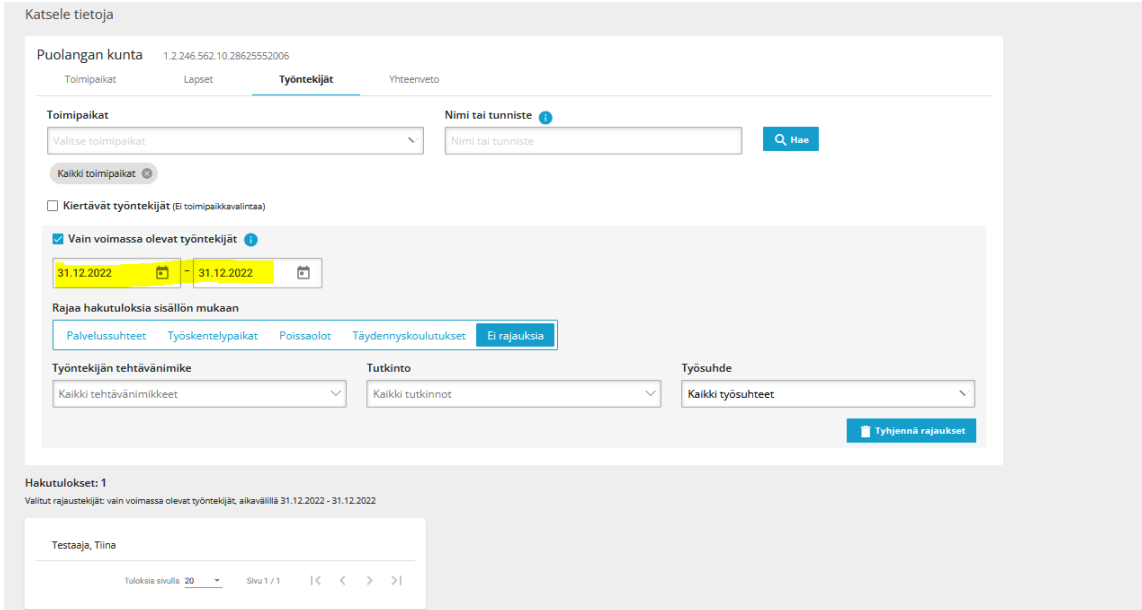

### **Vinkkejä virheiden selvittelyyn ja korjaamiseen 4/5**

- HUOM! Excel-raporteilla voit tehdä haluamiasi suodatuksia Lajittele ja suodata –toiminnon avulla:
	- Voit tarkistaa työntekijät mm. palvelussuhteen tyypin, työajan tyypin, tehtävänimikkeen, kelpoisuuden tai toimipaikan nimen perusteella erilaisin suodatuksin.
- Excel-raporteilla nousevat vain määrittelyiden mukaiset tiedot eli työntekijällä tulee olla sekä palvelussuhde että työskentelypaikka voimassa (Vuosiraportti- ja Voimassa olevat työntekijät –excelit)  $\rightarrow$  jos työntekijän tiedot eivät nouse raportille, tiedot ovat todennäköisesti puutteelliset tai ne eivät ole siirtyneet Vardaan ollenkaan  $\rightarrow$  Tarkista Puutteelliset tiedot –raportti sekä Katsele tietoja näkymän kautta (ilman rajauksia) löytyykö työntekijästä joitain tietoja Vardasta.
- Myös Puutteelliset tiedot –raportin puutteet voi ladata Excel-raporttina

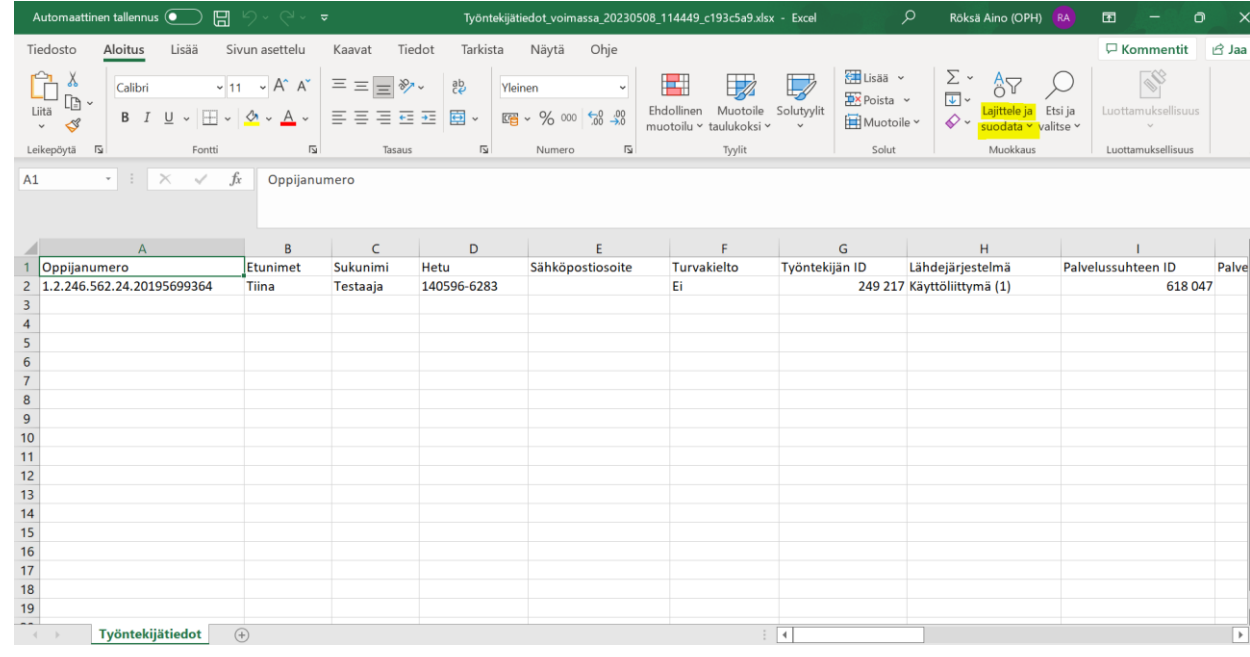

## **Vinkkejä virheiden selvittelyyn ja korjaamiseen 5/5**

- **Laajoissa tiedonlaadun ongelmissa yhteys Vardan asiakaspalveluun (varda@opintopolku.fi) mahdollisimman pikaisesti!**
- Varmista tiedonlaadun varmistamisen prosessi kuntoon organisaatiossasi;
	- vain Varda-pääkäyttäjä näkee kaikki Vardassa olevat tiedot sekä Raportit –kokonaisuuden työkalut
		- Tämän vuoksi Vardan tiedonlaadun varmistaminen on ennen kaikkea Vardapääkäyttäjien vastuulla!
	- Jos toimijalla on erillinen talous- ja henkilöstöhallinnosta vastaava taho, joka vastaa henkilöstötietojen siirrosta Vardaan  $\rightarrow$  Varmista palvelukeskuksesta henkilöstötietojen siirtyminen Vardaan sekä mahdolliset puutteet tiedoissa
	- Muistutuksena myös, että Vardaan on mahdollista myöntää myös rajatumpia katselijakäyttöoikeuksia esimerkiksi vain työntekijätietoihin (Varda-henkilöstötyöntekijätietojen katselija –käyttöoikeus)